## **Java version and installation**

Java 1.7 or a later version has to be installed on your system. To check the Java installation from a terminal, type the command line:

java -version

You can download the latest JRE version from:<https://www.java.com/fr/download/>

## **How to install Topcat?**

Go to the Topcat install web page <http://www.star.bris.ac.uk/~mbt/topcat/#install> Download one of the two available files:

- topcat-full.jar (28.1M) core facilities plus some optional extras
- topcat-lite.jar  $(21.5M)$  core facilities

To start Topcat, from a terminal type the command line:

java -Xmx1024M -jar topcat-full.jar

The option -Xmx specifies the amount of memory to allocate (here, 1024Mo). If you have trouble loading many tables, this is a quantity you can change!

## **How to install Aladin?**

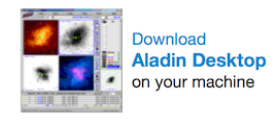

Go to the Aladin web page [\(http://aladin.u-strasbg.fr](http://aladin.u-strasbg.fr)) and click on You will then see a page with the following choices:

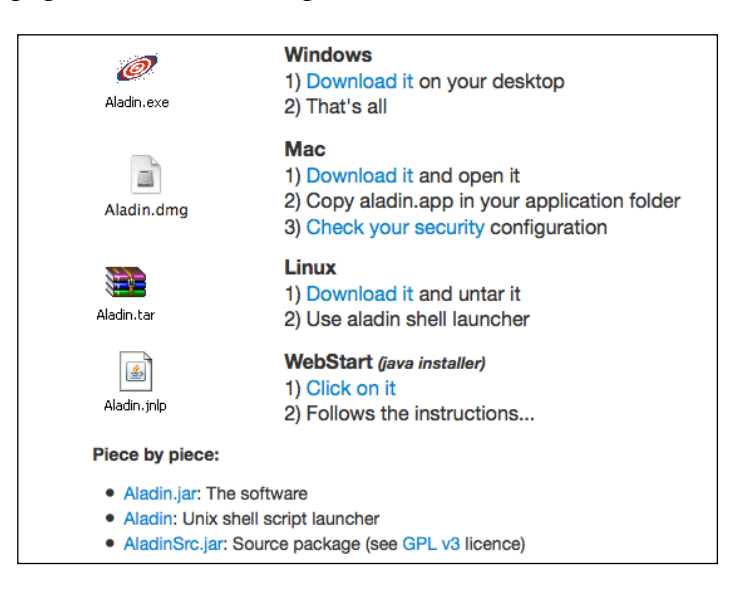

Download the **Aladin.jar** file available a little bit further down the page:

- Aladin.jar: The software
- Aladin: Unix shell script launcher
- AladinSrc.jar: Source package (see GPL v3 licence)

To start the Aladin.jar file from a terminal, type the command line:

java -Xmx1024m -jar Aladin.jar

The option -Xmx specifies the amount of memory to allocate (here, 1024Mo). If you have trouble loading many images, this is a quantity you can change!

Alternatively, you can click on Aladin.jnlp. This will do the installation and laugh the .jar file for you. This way is also independent of the operating system you are using, but it lacks the possibility to choose the amount of memory allocated.